## ONLINE PRE-REGISTRATION FOR NEW KINDERGARTNERS

PLEASE NOTE: This link is for new kindergarten students only. DO NOT use for returning students (i.e., students who have attended preschool within our district). if you have any questions about if you are a new or returning student- contact your school.

Go to the following webpage link: <https://www.nkcschools.org/site/Default.aspx?PageID=730>

Click beside where it says, "NEW Families for 2022-23" on the blue words click here to enroll.

## Enrollment & Registration: New Families for 2022-23

NEW Families for 2022-23: Please click here to enroll for the 2022-23 school year beginning March 23, 2022. After you create an account, click on "New Student Registration 2022-2023".

You will be directed to the following screen to login if you have any older siblings in the district or create account if this is your first child to enroll in Kindergarten.

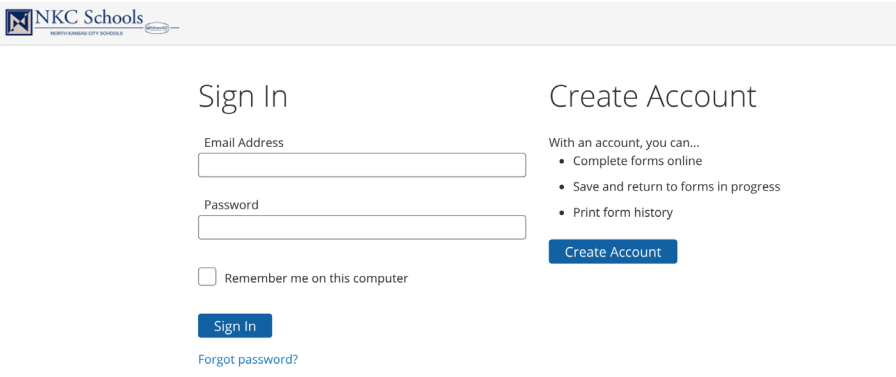

If you have a current student already enrolled in the district and you have forgotten your password – please see the instructions Forgotten Password

If you do not have a current student enrolled in the district, please click on Create Account. Follow the instructions on the screen to create a username & password. As noted on the screen, this account is meant to be created by an adult family member. Only one account per household should be created.

Once you have your username/password created and hit submit the following screen appears, type in your child's information and then click Add Student

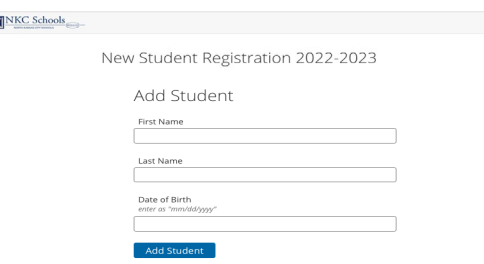

This is the screen you will see when you begin to fill out the form.

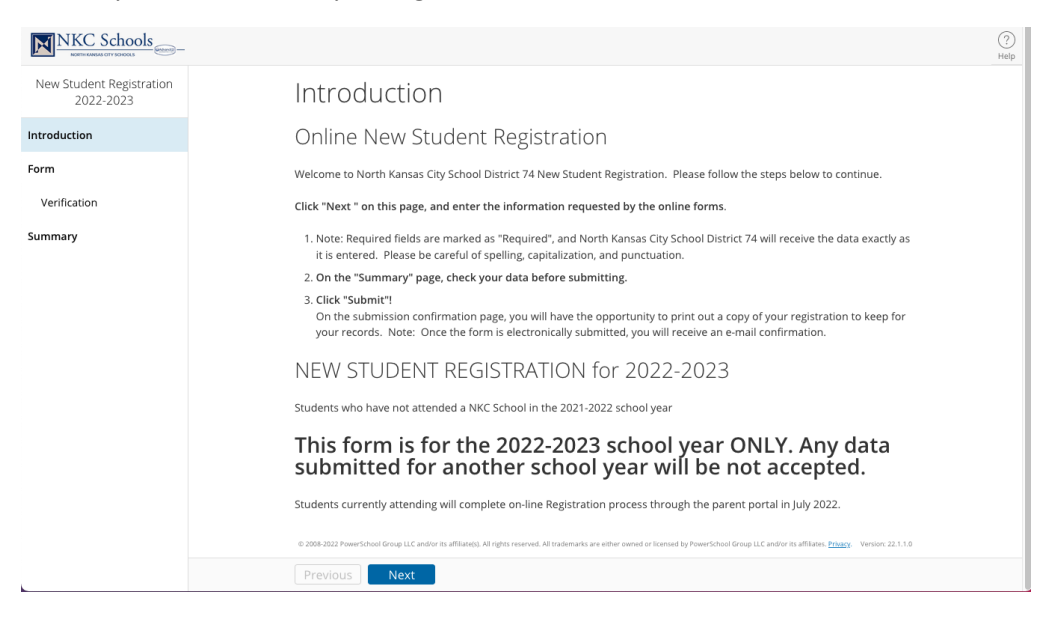

When you click next…it reiterates by asking – is this student currently enrolled at NKC School District (school year 2021-2022) – if you answer Yes (see below)

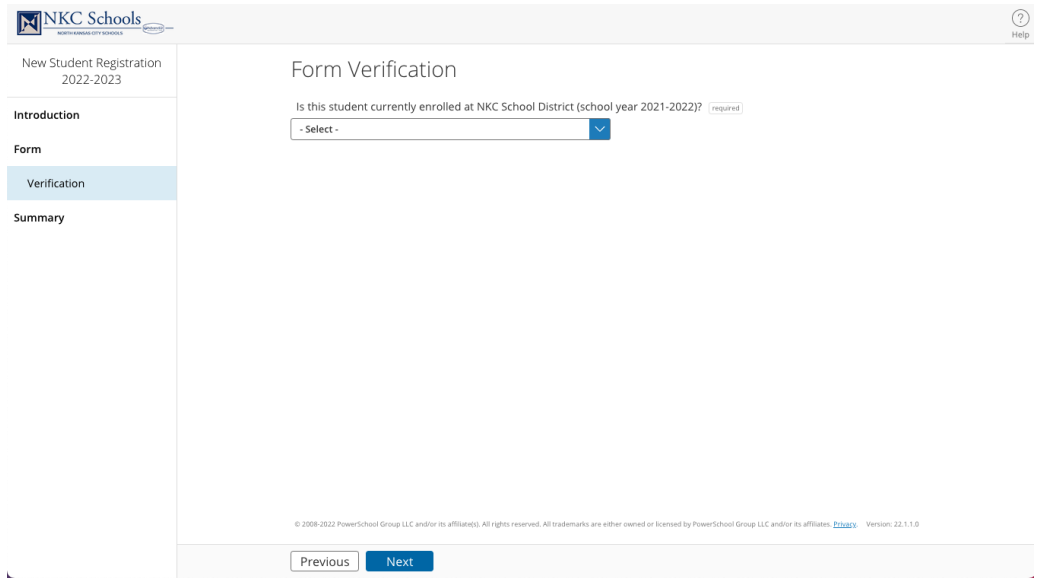

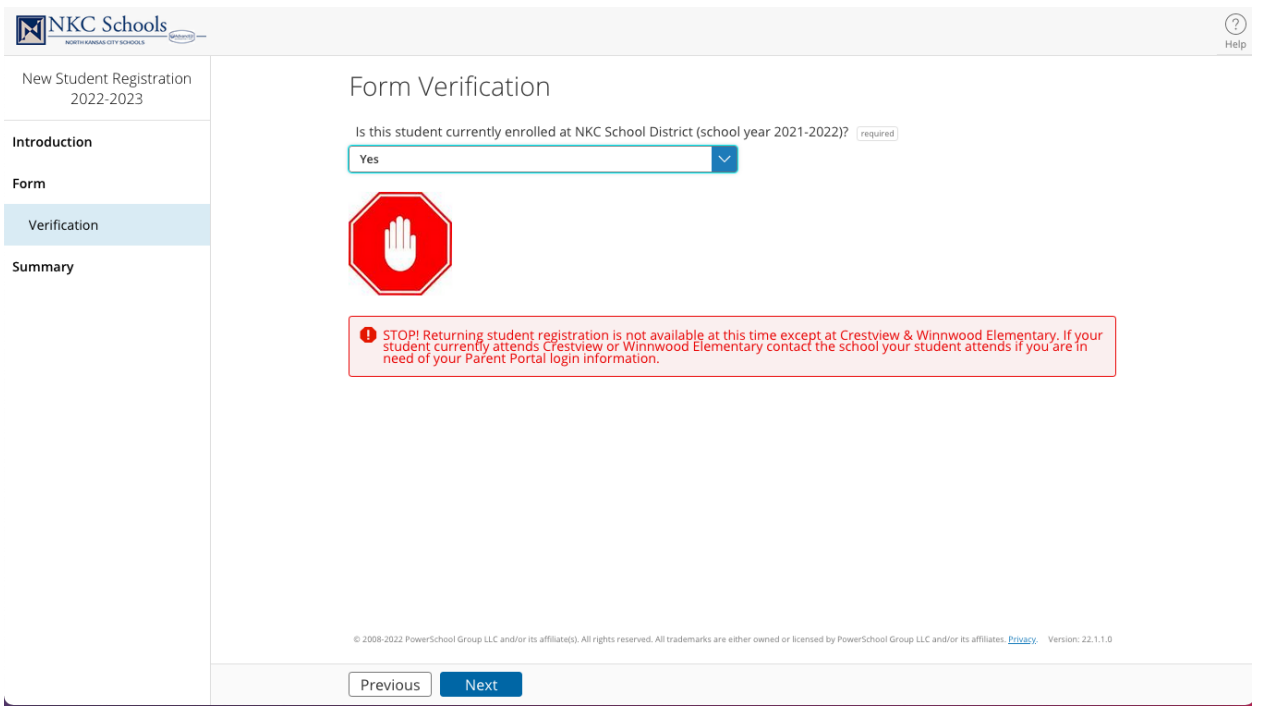

You receive a stop sign and says Returning student registration is not available except at Crestview and Winnwood. This would be where you would stop with this registration as your child is already enrolled in NKC Schools. You will be doing Returning Student Registration through the Parent Portal when we open districtwide returning registration in July of 2022.

## **Staley Preschool students are not returning students; they will have to do a New Student Registration.**

If the student is brand new and didn't attend an NKC School in 2021-2022, then you would click No.

This then opens the form and allows you to continue to register your child.

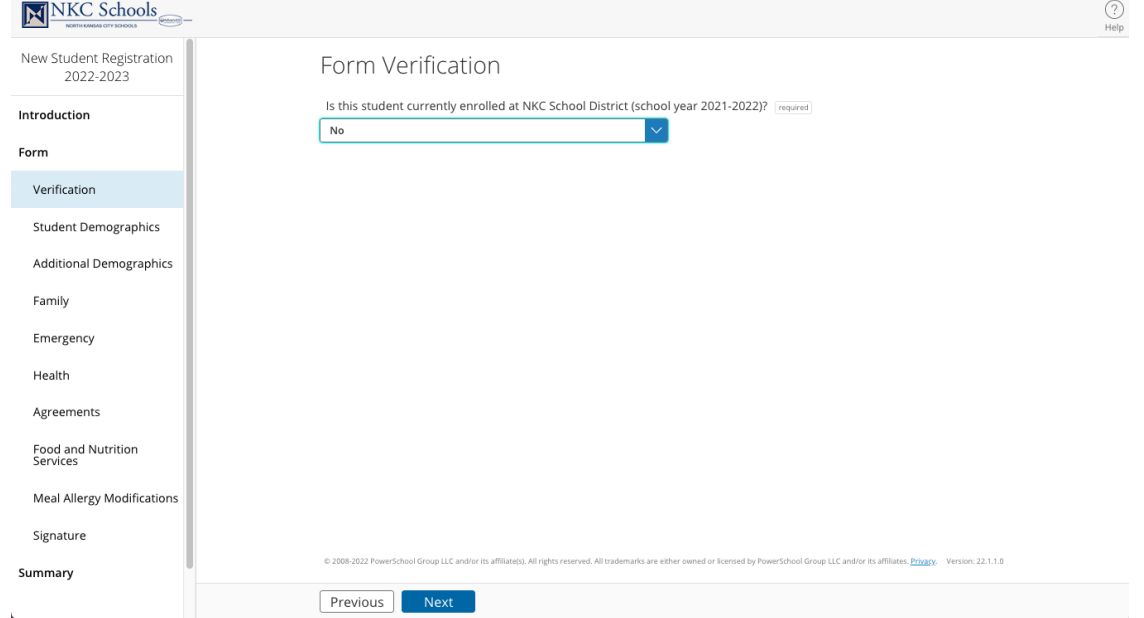

You will pick Next and the Student Demographic area opens. When you get to the fields. Make sure you are choosing K as the enrolling grade, and you are choosing the school the student will attend in 2022- 2023.

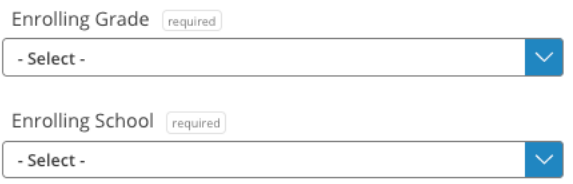

Then continue through the form answer all required fields. At the end of the form you will receive a summary with green checkboxes, as long as you do not have any errors (they would be red) you will be able to submit the data.